## **Kurzanleitung für ItsLearning**

### **Zugang:**

über die Homepage:

<https://www.fischerschule-hgw.de/itslearning.html>

#### direkt:

<https://cloud.schule-mv.de/univention/portal/>

### **Anmeldung:**

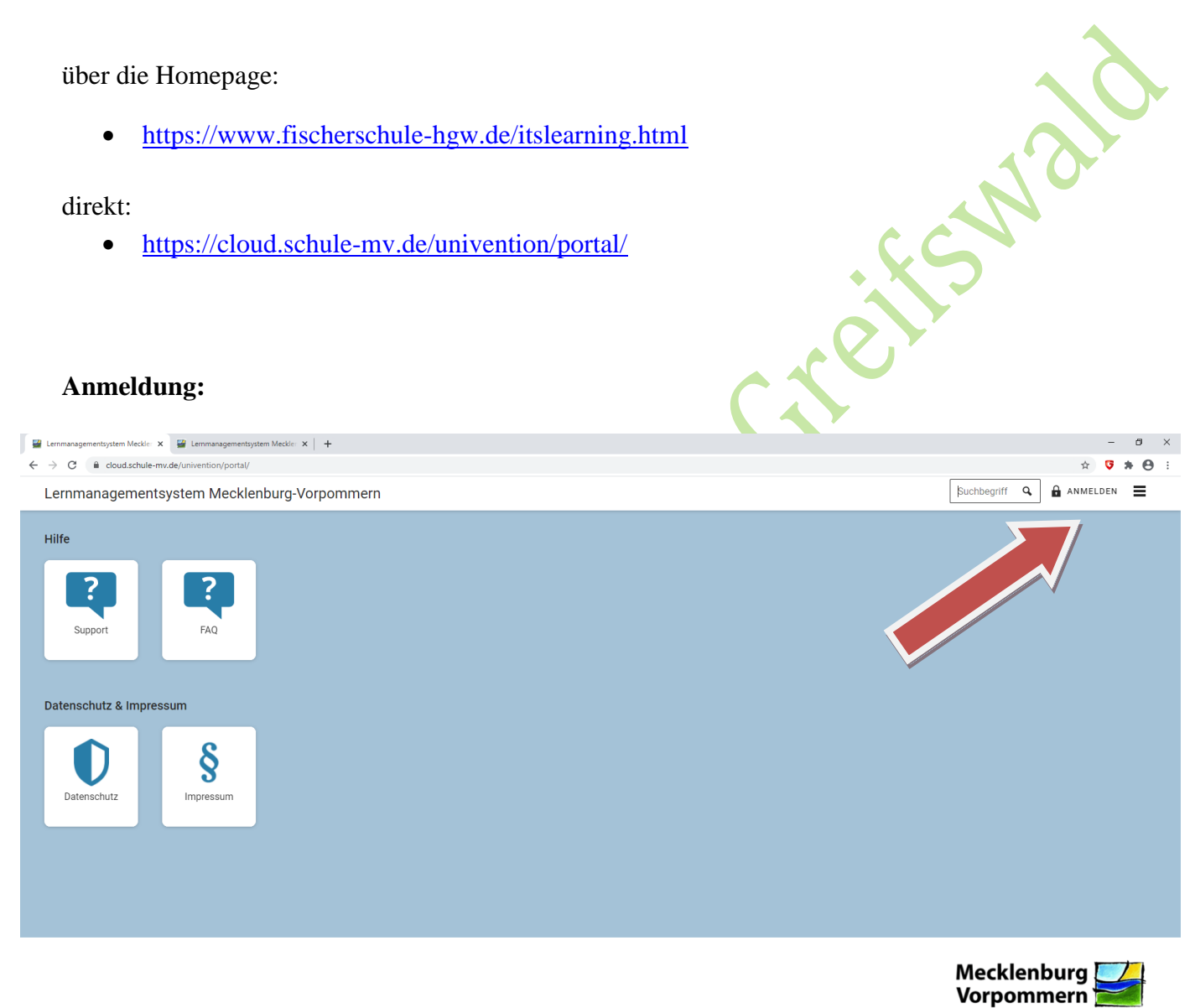

へ ロ <sup>00 11:23</sup> 「2  $\epsilon$  $\blacksquare$  $\bullet$ 個  $\overline{\Xi}$ Hinweis: Bitte nicht den alten Internet-Explorer benutzen!

Anmeldung mit: Opera, Microsoft Edge, Safari, Chrome, Firefox oder ähnlichen

MV tut gut.

# **Login:**

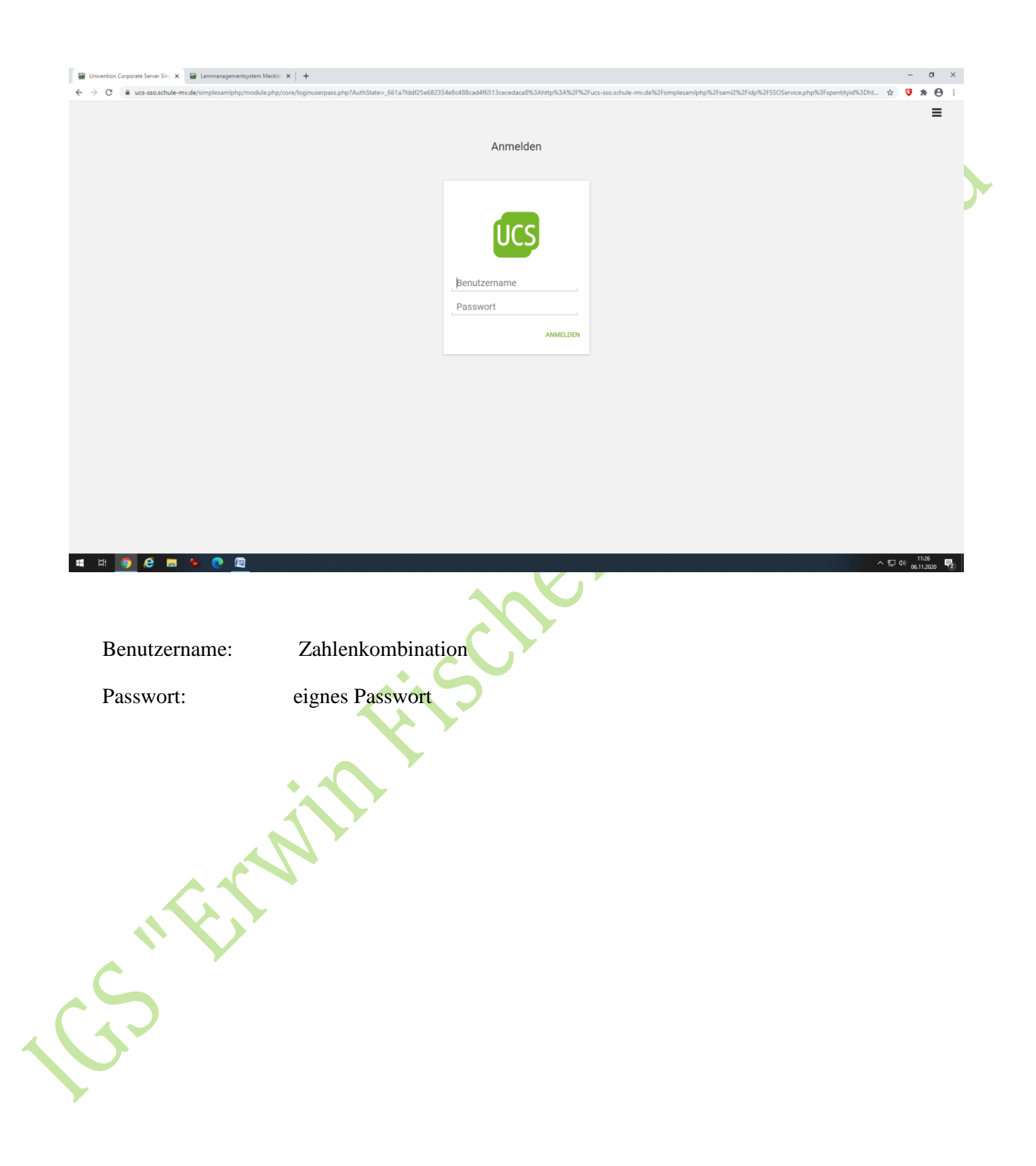

# **Im Portal:**

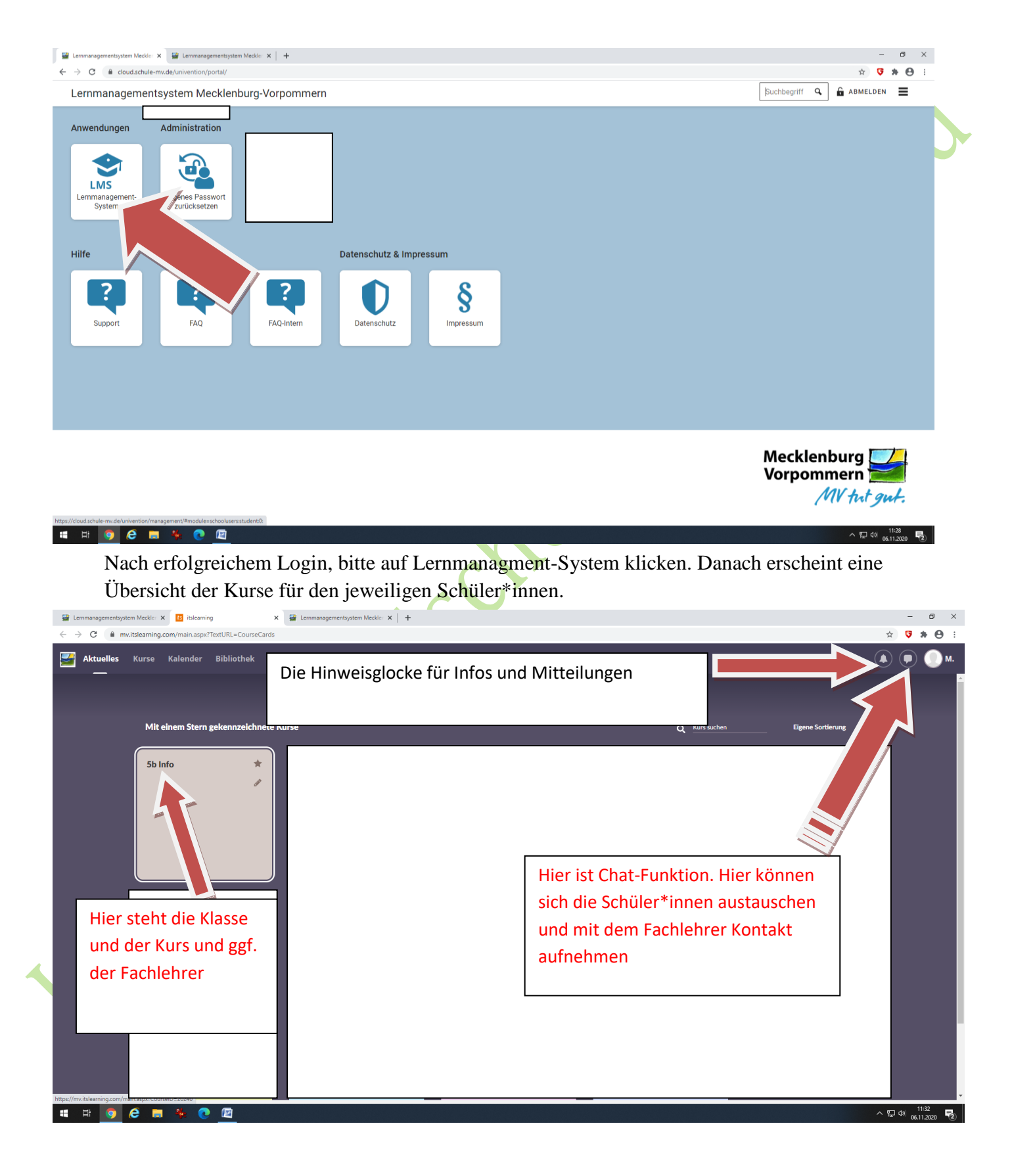

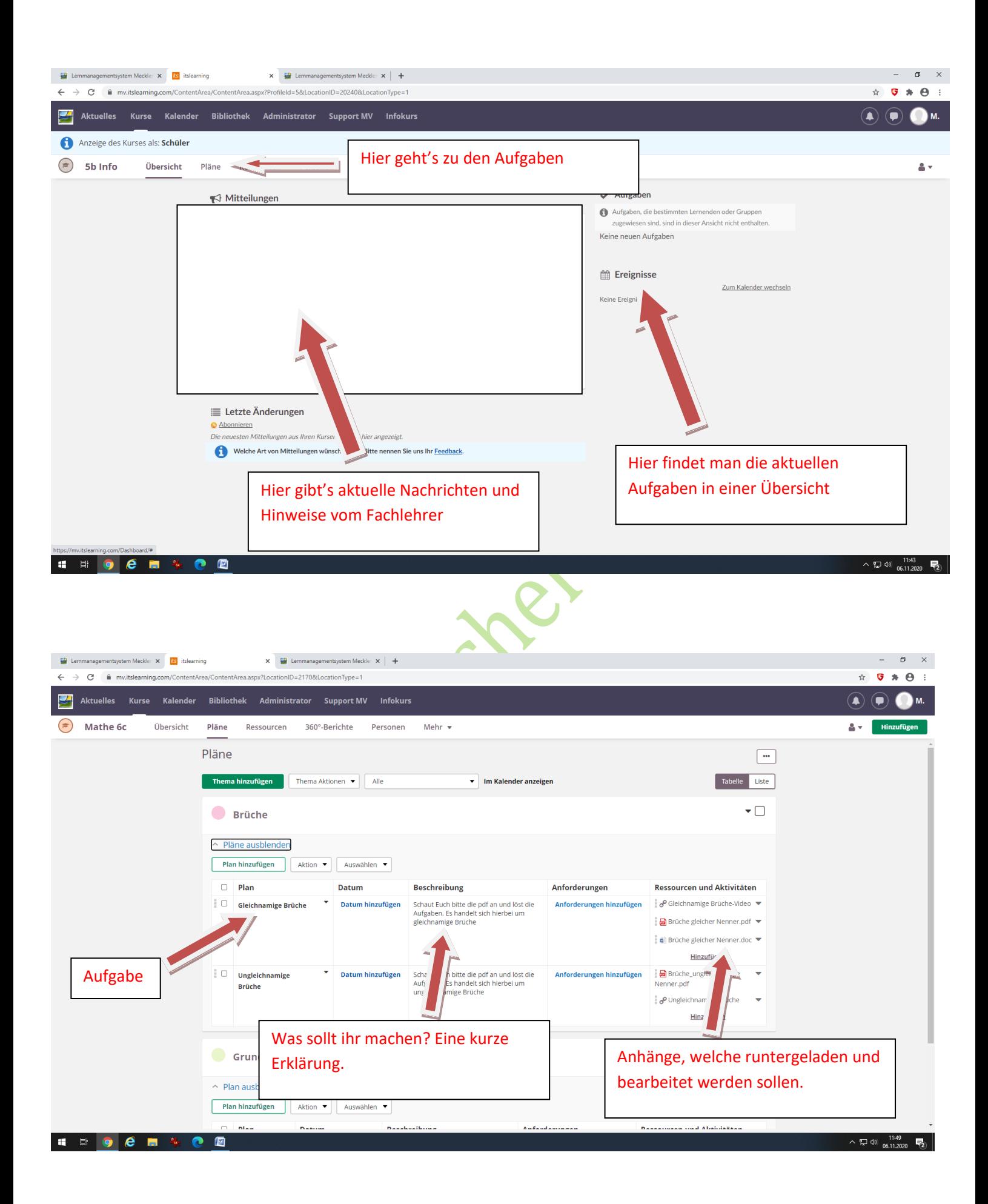

Runterladen von Dateien:

- Auf Ressourcen und Aktivitäten klicken
- Bei pdf Dateien auf das "Herunterladen" klicken

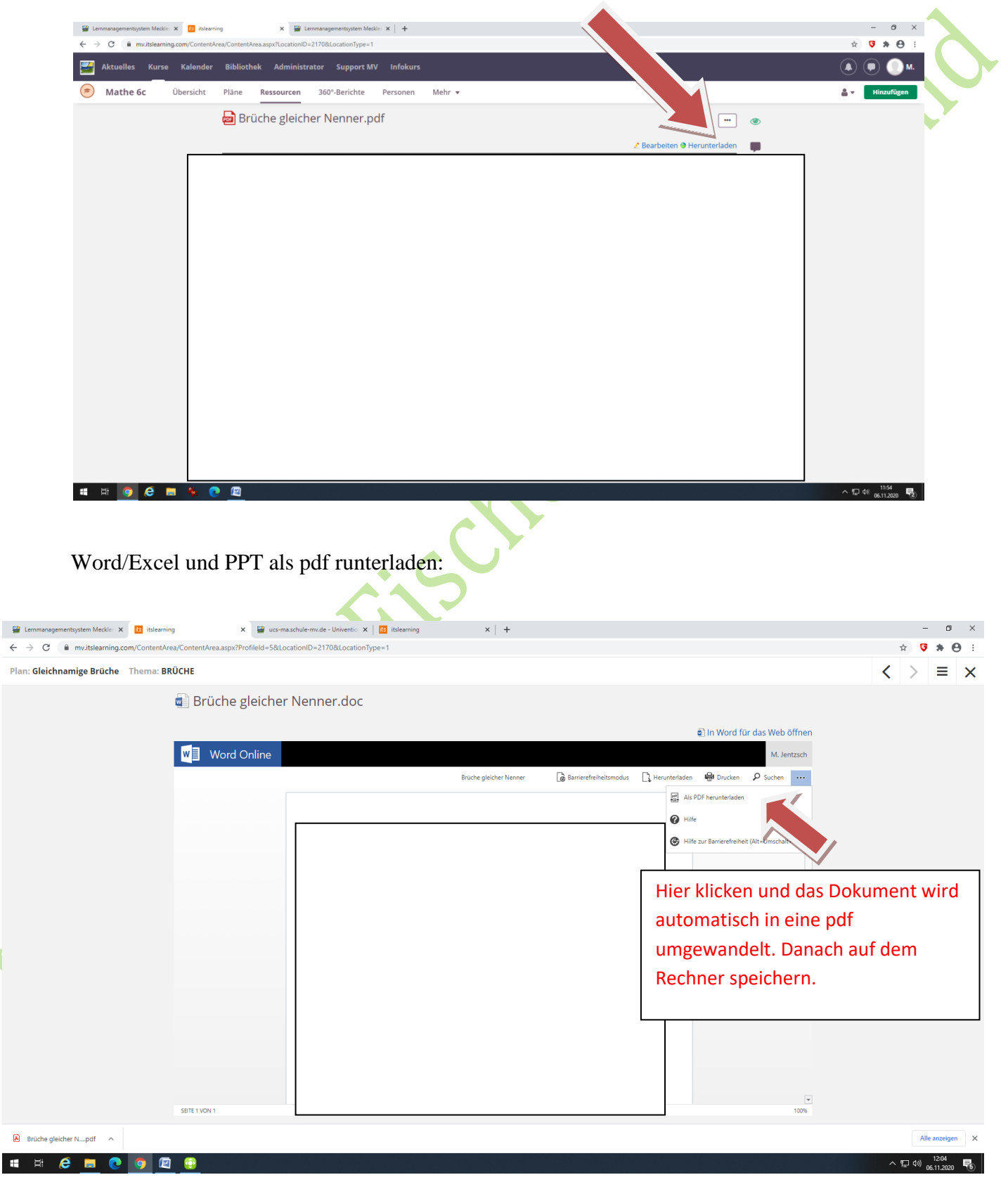

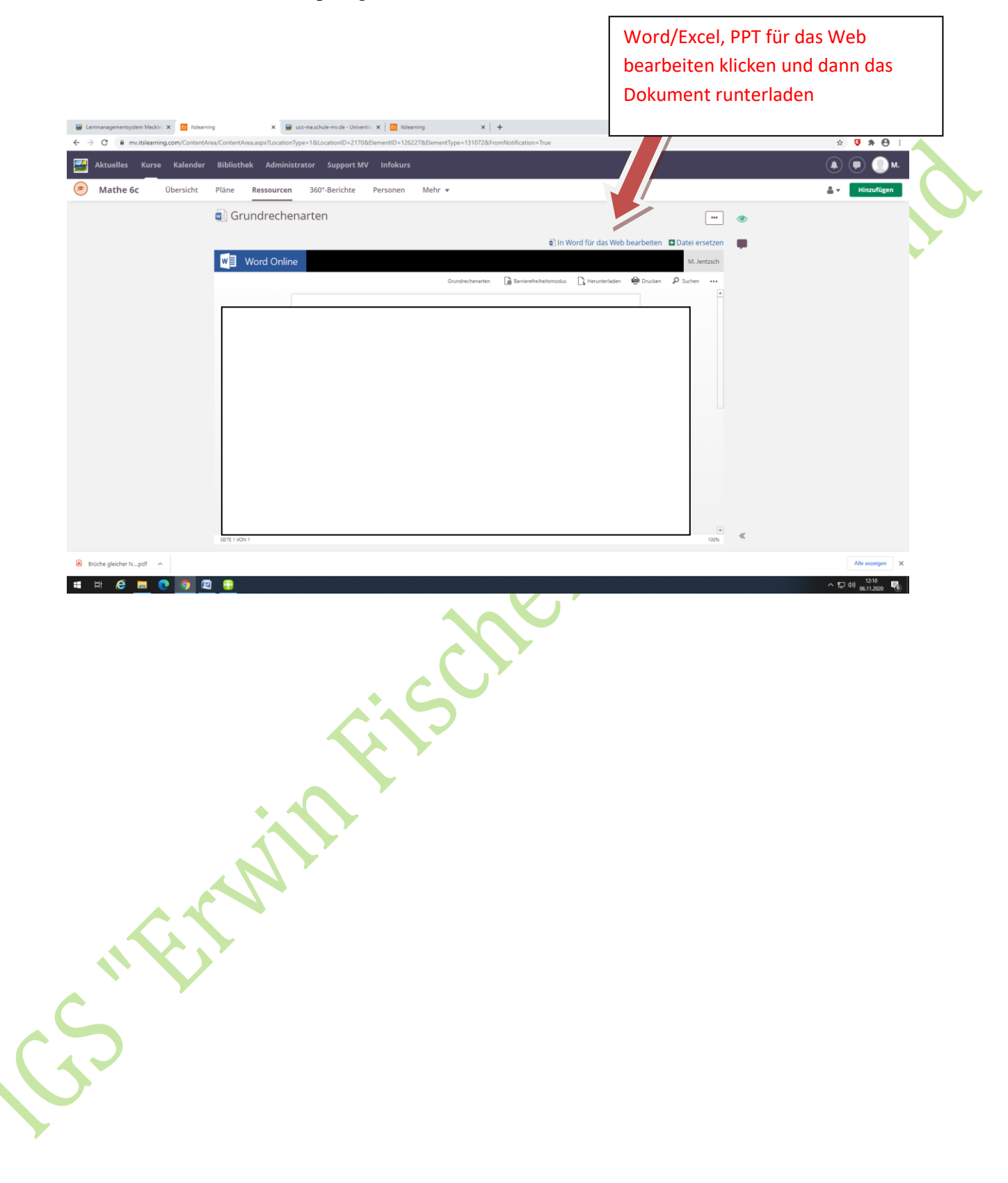

Word/Excel und PPT im ursprünglichen Format behalten und runterladen

Hochladen und verschicken an den Fachlehrer:

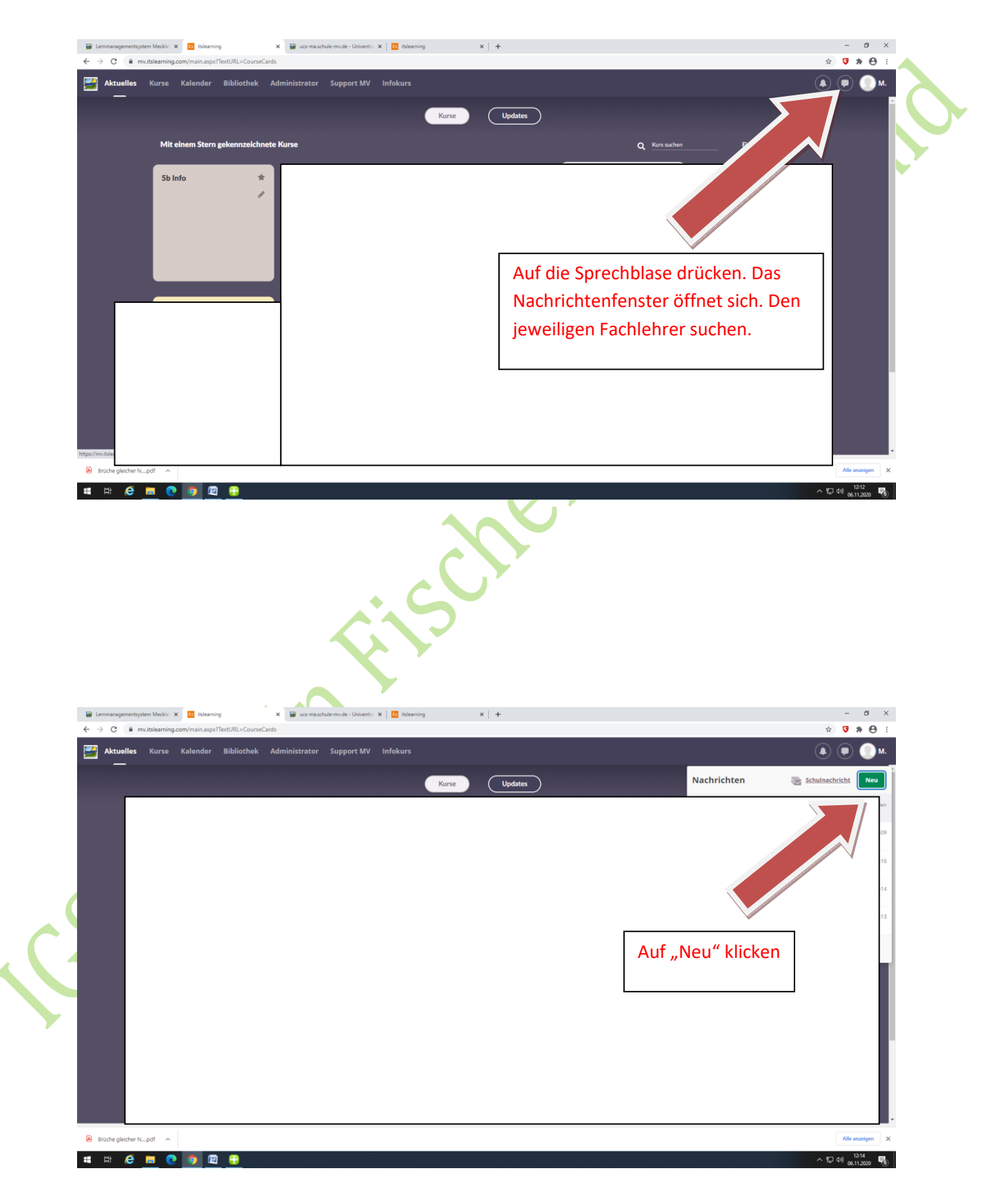

©Fischerschule 2020

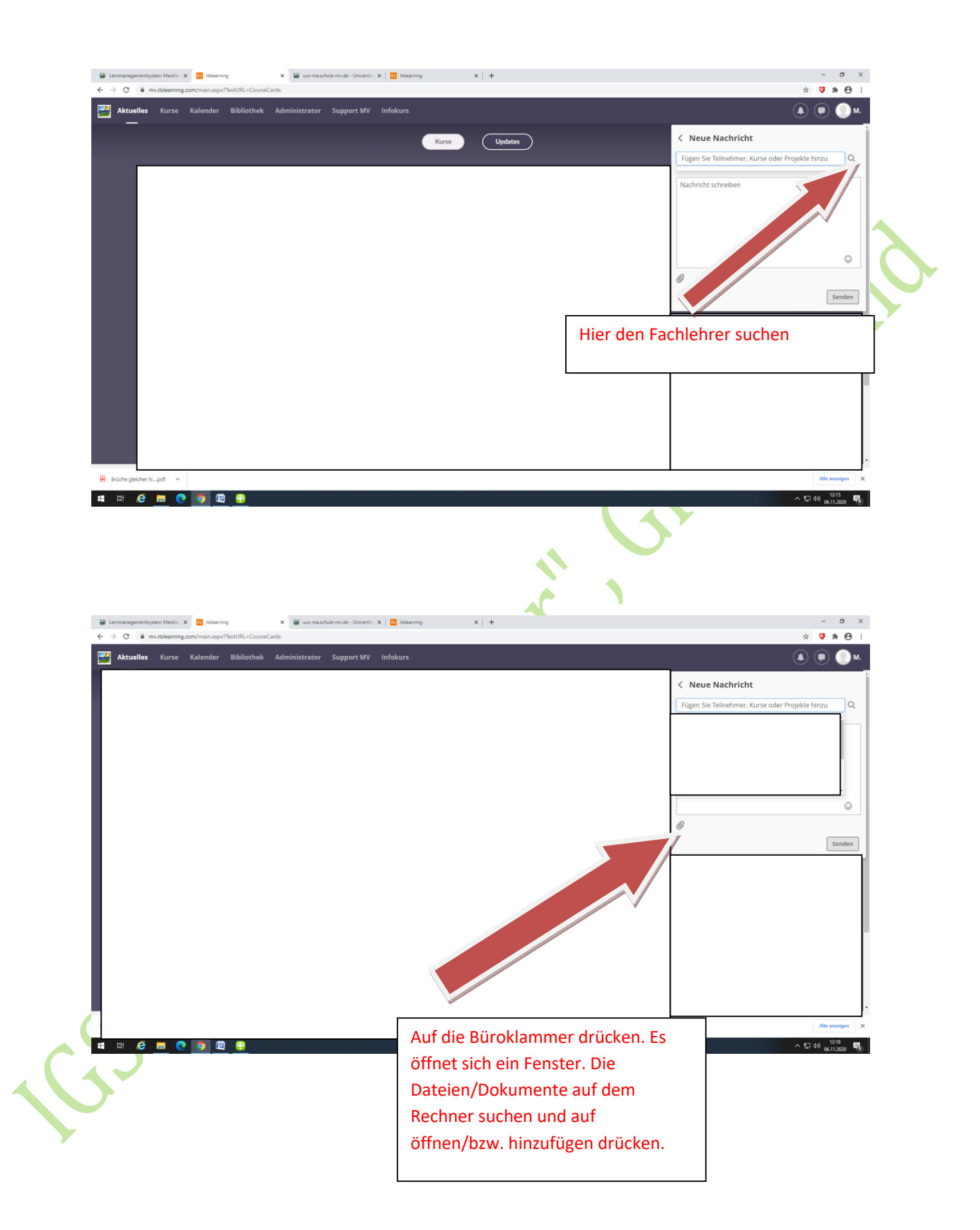

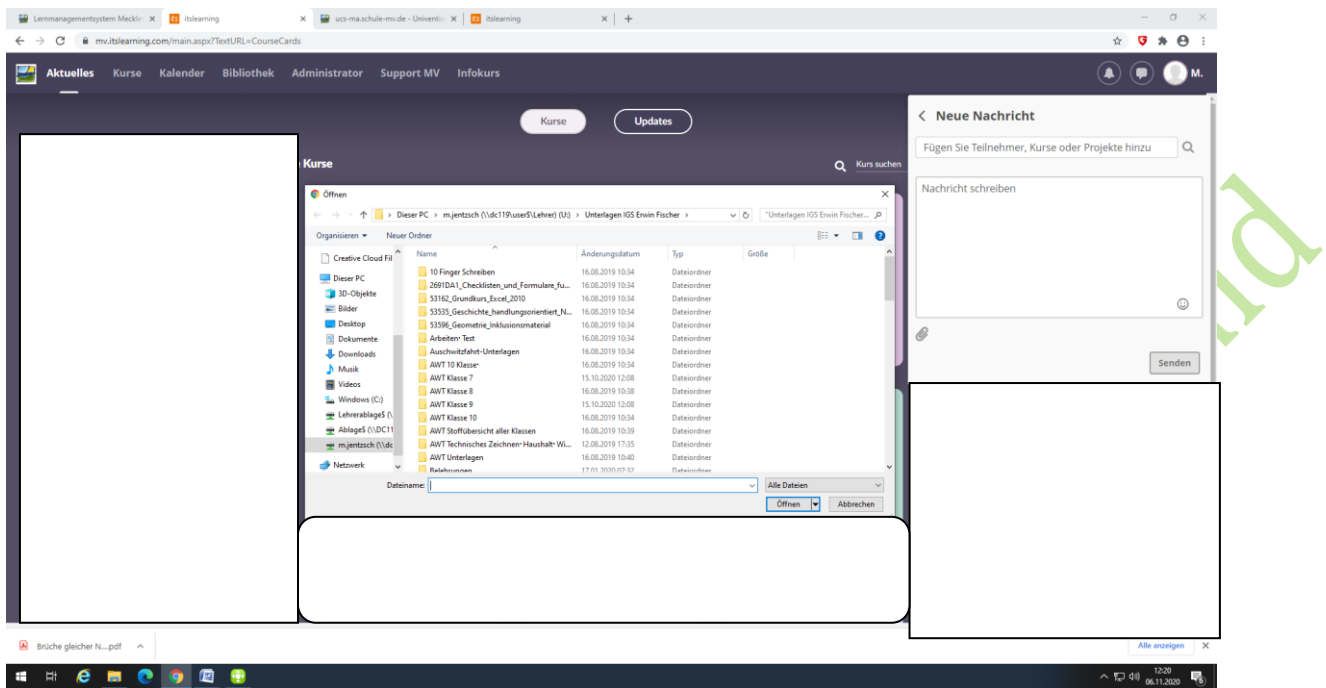

**Die Dateien/Dokumente können nun an den Fachlehrer versendet werden.**

**Bitte auf eine genaue Bezeichnung der Dateien/Dokumente achten.**

**SALLAR** 

CS "Firstin Fischer", Greifswald

CS "Firstin Fischer", Greifswald